1. Einrichten einer Abwesenheitsnachricht anhand des Regelassistenten

Für das Einrichten einer Abwesenheitsnachricht gehen Sie bitte nach erfolgreichem Einloggen auf die Einstellungen, und dann auf Urlaub.

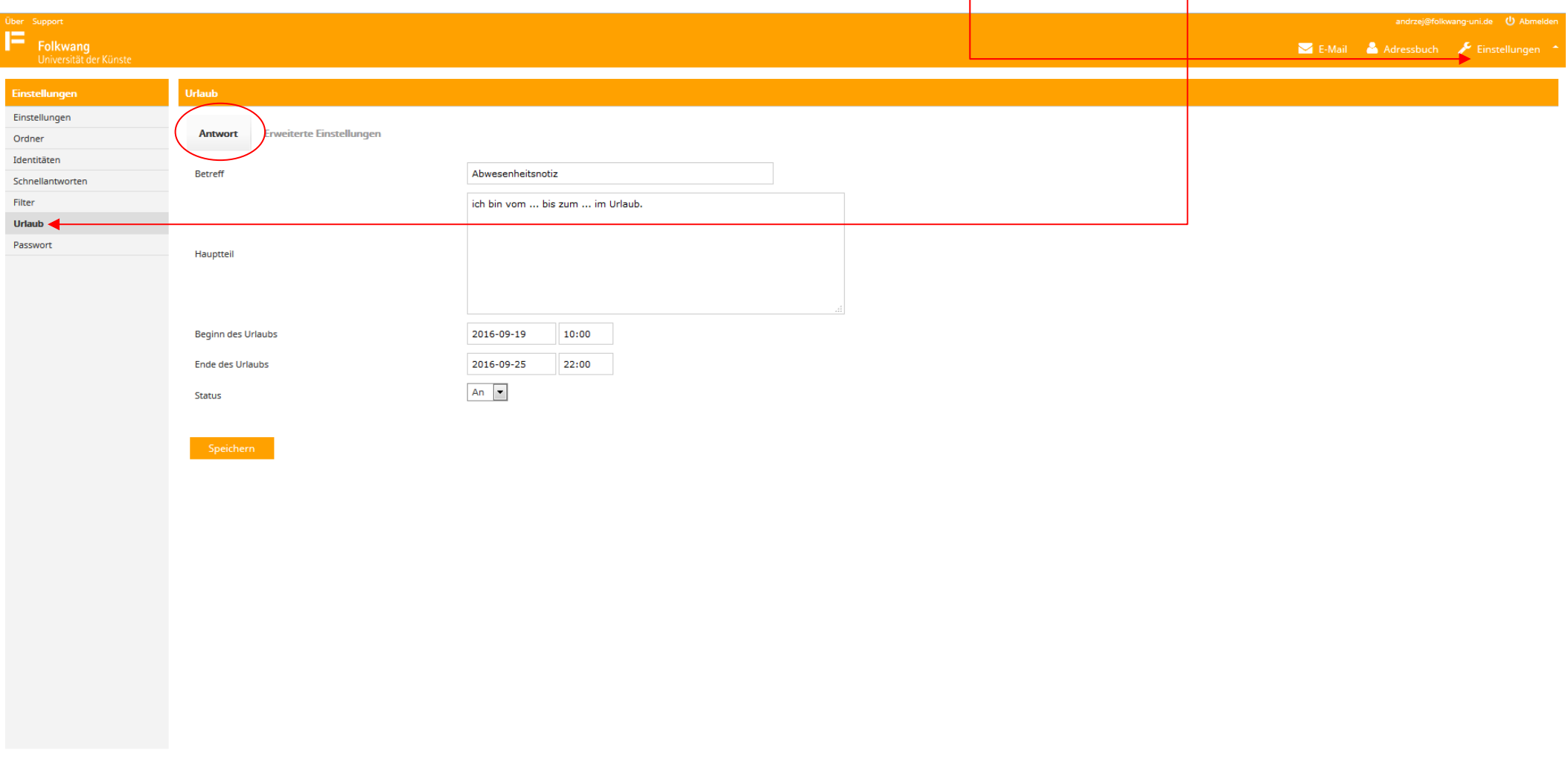

Tragen Sie wichtige Informationen wie Betreff, Hauptteil (Abwesenheitsnachricht) und Status ein. Beginn und Ende des Urlaubs sind optional. Wenn Sie den Status auf "An" setzen, ist die Abwesenheit sofort aktiv sobald Sie auf Speichern gedrückt haben.

Gehen Sie aber vor dem Abspeichern auf Erweiterte Einstellungen!

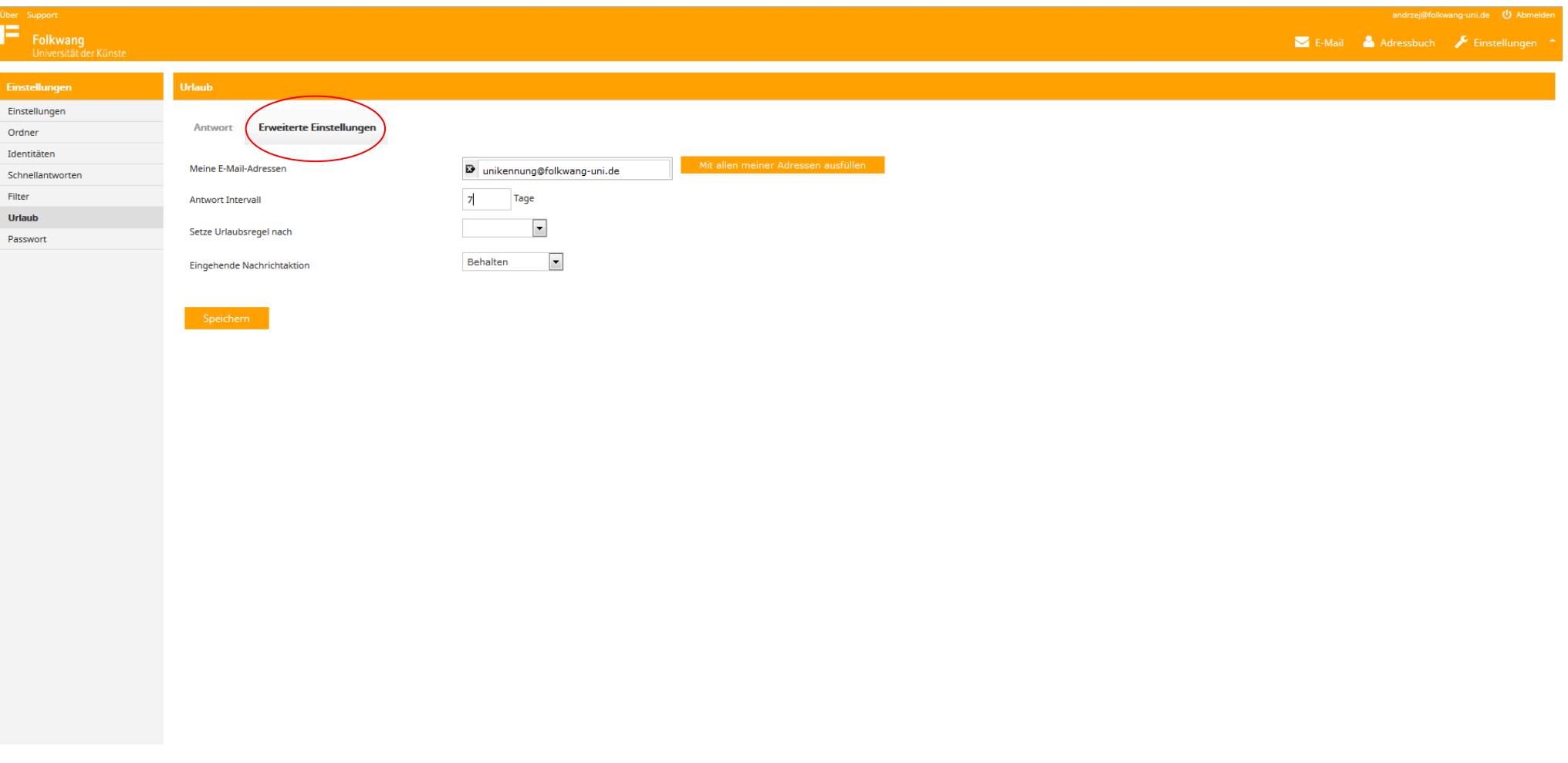

Unter "Erweiterte Einstellungen" müssen Sie Ihre Email-Adresse der Folkwang eintragen. Als Antwort-Intervall wird empfohlen, die Anzahl der Urlaubstage einzutragen. Das Feld "Setze Urlaubsregel nach" können Sie frei lassen. Für das Feld "Eingehende Nachrichtenaktion" wird "Behalten" empfohlen.

## 2. Einrichten einer Weiterleitung anhand des Regelassistenten

Eine Weiterleitung der Nachrichten von dem Folkwang-Postfach zu Ihrem privaten Account lässt sich wie unten dargestellt einrichten.

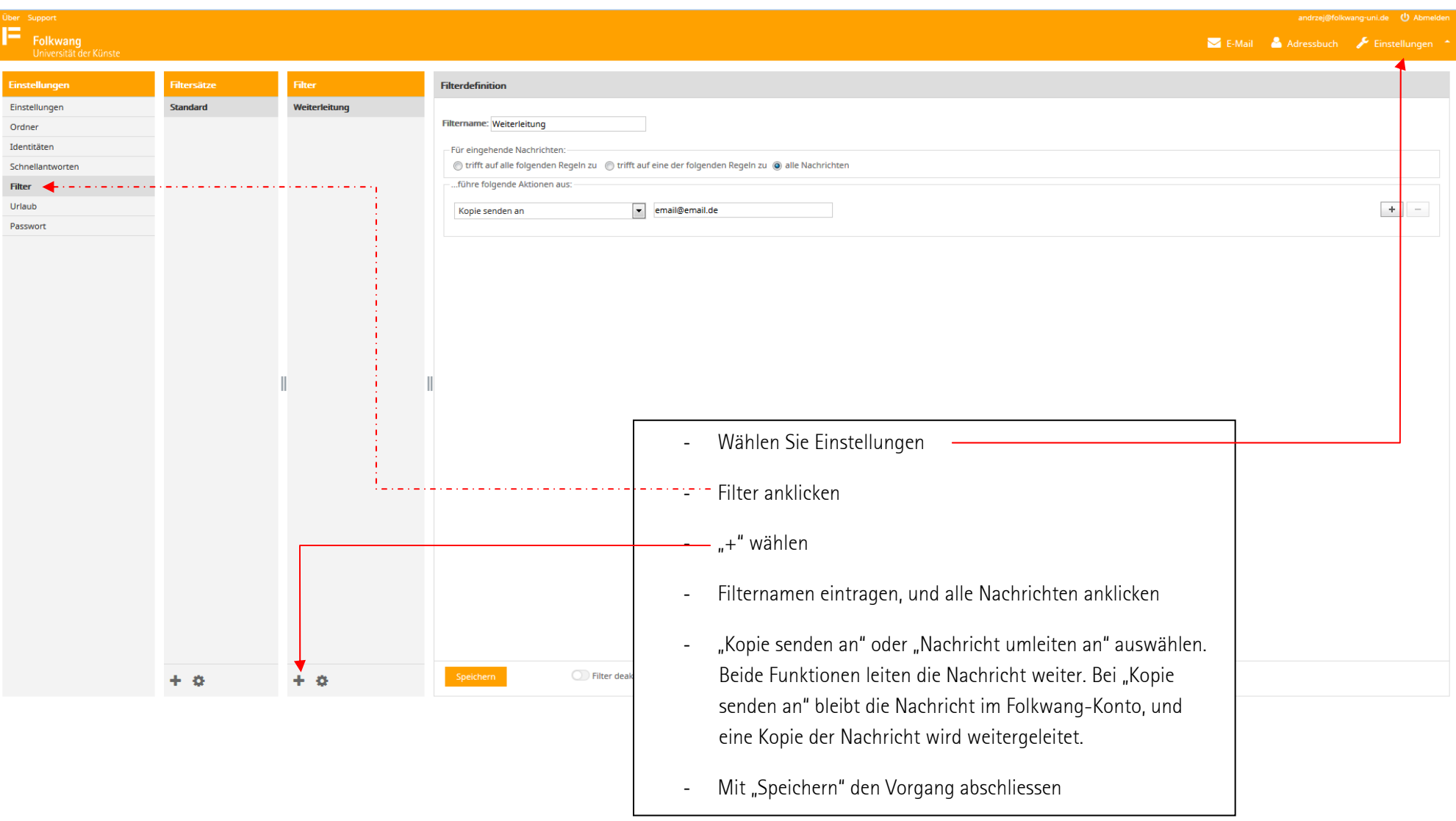